### Getting Start with ArcGIS Software

Tran Quang Bao Department of Environmental Management Vietnam National University of Forestry

NR 506: GIS and Remote Sensing, Fall 2018

### Introduction to ArcGIS CONTENTS

- **Spatial Visualization & G.I.S.**
- What is ArcGIS?
- Easy Mapping Techniques Using ArcGIS

NR 319: Geospatial Applications and Tools, Fall 2016

### Spatial Visualization & G.I.S G.I.S.

 Geographic Information System (G.I.S.) if taken as a system, involves the hardware, software, peoples and the procedure in spatial data visualization, management, representation and analysis

# 

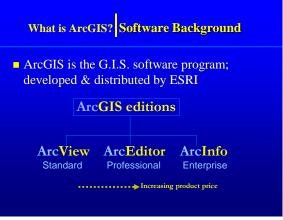

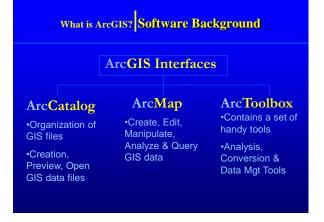

### ArcMap

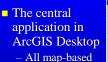

- tasks
- Analysis
- Query
- Data Editing

# 

### **Starting ArcMap**

From the Start menu or Desktop icon

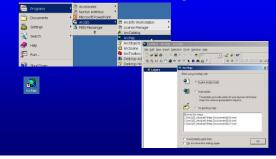

### Starting ArcMap

■ Three ways from ArcCatalog

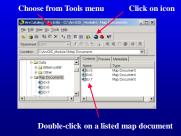

### Starting ArcMap

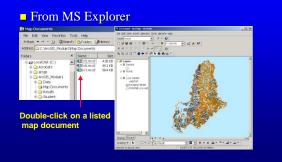

### ArcMap Interface Overview Title bar: Shows map name, application and product <u>- | | | |</u> tled - ArcMap - ArcIr Menu bar Ele Edit Yew Insert Selectio ĿЩ ▼ 12 **& N** ? @ @ **X** = ∰ + 6 Tools ble of X 23 Toolbars: Tear-off and dockable Sizeable! Drag divider (?) ④ (\*) ● k 0 A right-click data or layers 4 area: Map featur eatures draw in ne display area play Sou 24 - II - B / na 🕶 🔭 Draw toolbar Status bar: Describes selected buttons and menu items; reports coordinates

## ArcCatalog

 Helps you organize and manage all of your GIS data

– Browsing

- Searching
- Metadata
- Quick Viewer
- Schema Development
- Create, Copy,
   Rename, Delete, Etc.

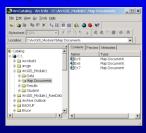

### Starting ArcCatalog

From the Start menu or Desktop icon

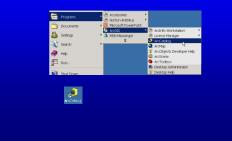

### Starting ArcCatalog

### ■ From ArcMap

Choose from Tools menu

Click on ArcCatalog icon

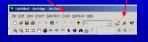

### ArcCatalog Interface Overview

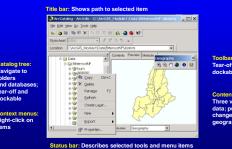

# ArcToolbox Provides GIS tools used for geoprocessing ArcToolbox - ArcInfo Help Analysis Tools Conversion Tools Data Management Tools My Tools A "window" to ArcInfo Workstation

### **Starting ArcToolbox**

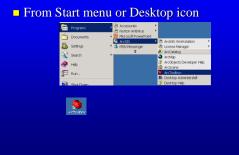

### Starting ArcToolbox

### From ArcCatalog

Choose from the Tools menu Click on ArcToolbox icon

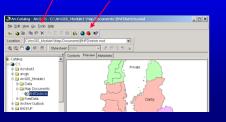

# 

### **Coordinated GIS**

 ArcMap, ArcCatalog, & ArcToolbox are designed to work together to perform many

GIS

tasks

 You will learn how to work with all three parts.

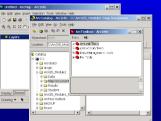

### Symbolization

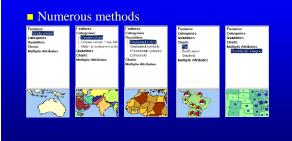